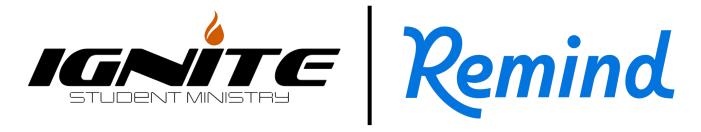

## SIGN UP FOR TEXTS OR NOTIFICATIONS FROM IGNITE!

## WAYS TO SUBSCRIBE:

- 1. Sign up to receive text messages using the class code
- 2. Download the Remind app and join using the class code to receive notifications

#### **INSTRUCTIONS:**

- The <u>class code</u> represents which category you are signing up for; <u>they are listed in the graphic below</u>\*. Use the corresponding class code using one of the methods to subscribe.
- EXAMPLE: If you are a student, you would:
  - → Text @tcfstudent (as the message) to 81010 (as the recipient) to receive <u>TEXT MESSAGE</u> <u>NOTIFICATIONS</u>. If you have trouble with 81010, try (774) 353-0907 for the recipient.
  - → <u>OR</u> if you would prefer to get <u>NOTIFICATIONS THROUGH THE APP</u>, download the Remind app, create an account, and tap "**Join a Class**." You would then enter **@tcfstudent** when it asks for the class code. Or you can use the links located below to the right of the graphic.
- The main benefits of joining via the app: you can see past messages prior to joining, and if a picture gets sent, you can see the picture in the app rather than tapping the link to the picture that you would get with the text. But choose the method that works best for you!

### \*SEE THE CLASS CODES AND BASIC INSTRUCTIONS IN THE GRAPHIC BELOW:

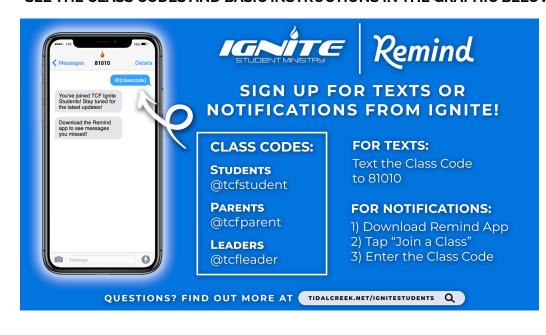

# ALTERNATE METHOD TO GET APP NOTIFICATIONS:

Use the following links in your phone's browser:

## **Students**

http://rmd.at/tcfstudent

## **Parents**

http://rmd.at/tcfparent

### Leaders

http://rmd.at/tcfleader